## **Словари**

Режим «Словари» предназначен для того, чтобы создавать наименования, которые используются в других режимах. Для некоторых наименований настраиваются параметры.

Для того чтобы перейти в данный режим работы, выберите пункт «Словари» в меню «Конфигурация» или нажмите кнопку «Управление базовыми словарями комплекса» на панели быстрого доступа режимов в главном окне приложения (рис.16.1).

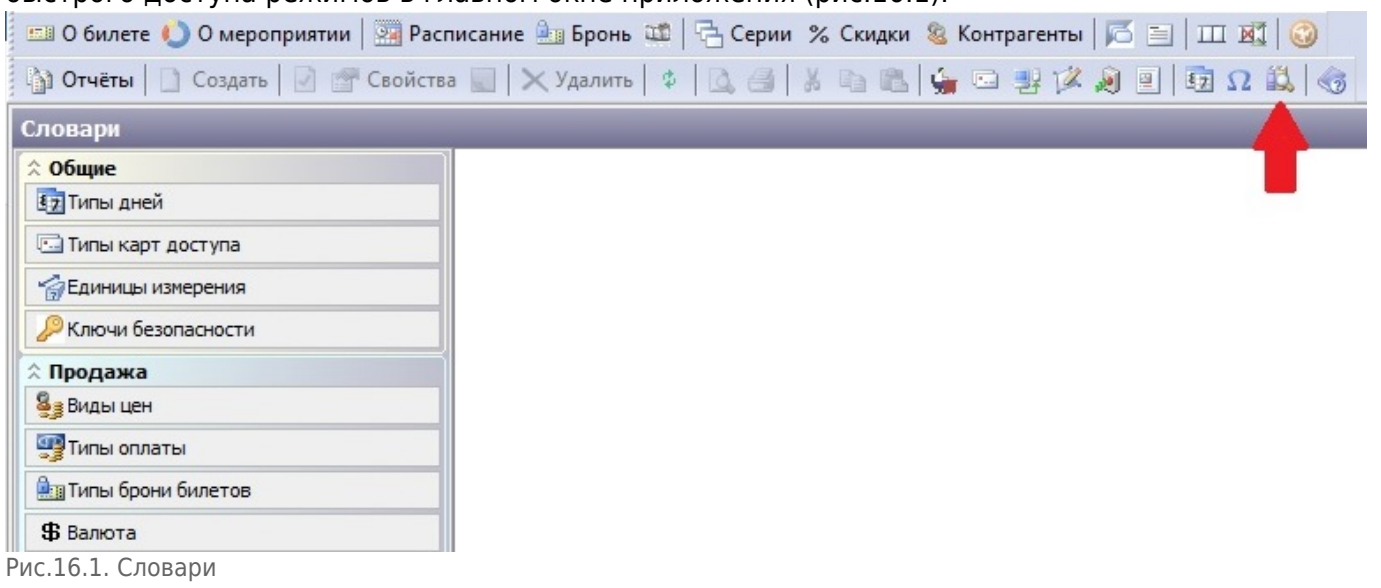

Выбрав категорию в списке «Словари», вы можете просмотреть наименования, которые относятся к данному пункту, а также создавать новые, редактировать, удалять и управлять статусом, используя кнопки на панели инструментов (рис.16.2).

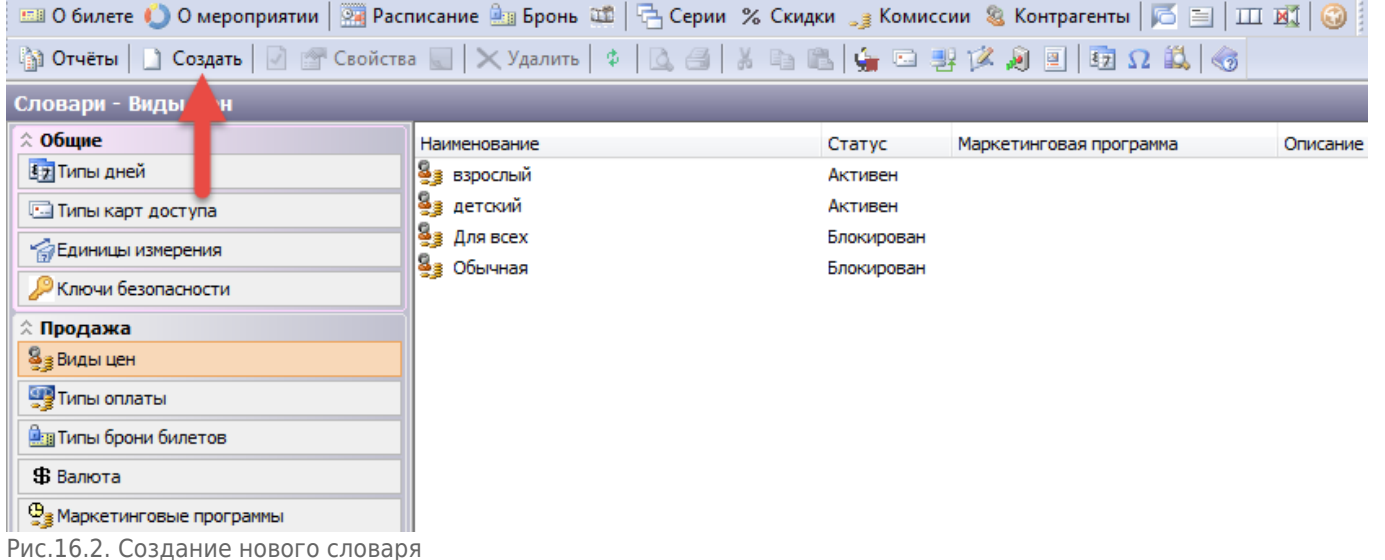

При редактировании и создании нового наименования необходимо заполнить форму (зависит от категории, к которой относится наименование), в которой задаются характеристики и параметры наименования. Таким образом можно управлять любым необходимым наименованием для того чтобы в последующем использовать его в системе.

 $\pmb{\times}$ 

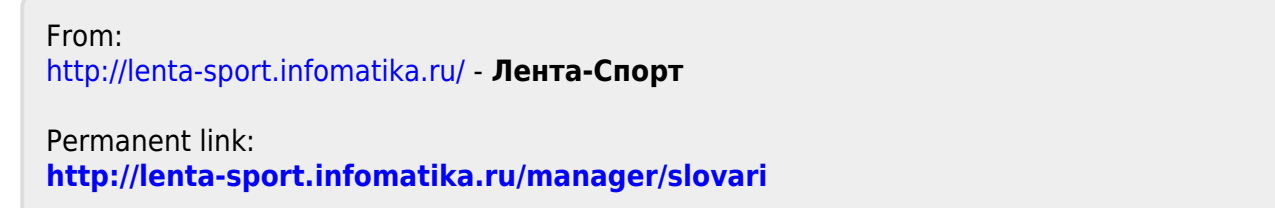

Last update: **21.05.2020 11:43**